# **HOW TO VOTE ON A** TOUCH SCREEN VOTING MACHINE  $\overline{\phantom{a}}$

## -

the Activation Card into the yellow slot on the bottom left of the voting machine.

#### -**CHOOSE LANGUAGE**

to appear on screen.

#### -**TOUCH CIRCLE**

next to your choice and a green check mark will appear.

#### -**TO CHANGE YOUR VOTE**

touch the same circle again. Then touch the circle for the choice you want.

#### -**REVIEW**

your choices at any time by touching the yellow REVIEW square. A review screen also automatically appears at the end of the ballot.

#### -**PRINT**

a paper record of your selections by touching the blue square at the end of the ballot.

#### -**MAKE CHANGES OR CAST BALLOT**

by touching one of the blue squares that will appear.

Make Cast Ballot Ballot Ballot Ballot Ballot Ballot Ballot Ballot Ballot Ballot Ballot Ballot Ballot Ballot B Please Review The Paper Record Of Your Ballot. You May Now Cast Your Ballot Or Make Changes.

### -

to the election worker after the voting machine ejects it.

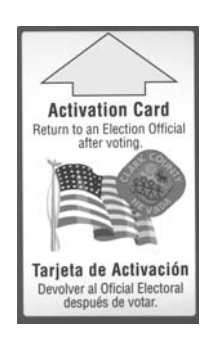

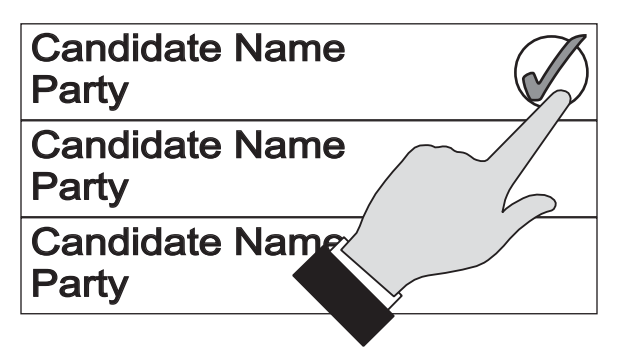

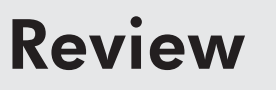

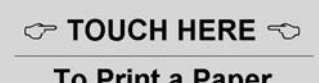

**Record of Your Selections**